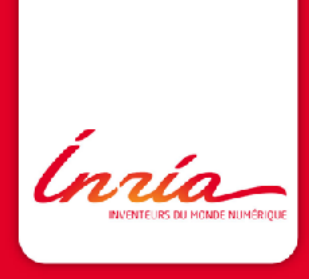

## Introduction à CMake

SED INRIA Saclay Alexandre.Abadie@inria.fr

10 décembre 2012

Sommaire

[Généralités](#page-3-0)

[Les bases de CMake](#page-9-0)

[Utilisation avancée](#page-41-0)

[Tests et intégration continue avec CMake](#page-51-0)

[Packaging avec CMake](#page-64-0)

[Documentation et liens utiles](#page-70-0)

'nnía

## 1 Généralités

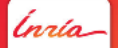

Introduction à CMake 10 décembre 2012- 3

[Généralités](#page-3-0) [CMake est...](#page-4-0) [Projets utilisant CMake](#page-5-0) [Installation](#page-6-0) [CMake et les autres](#page-7-0)

<span id="page-3-0"></span>lnría-

#### CMake est...

- $\blacktriangleright$  Un generateur de Makefile
- $\triangleright$  Multiplateforme (Linux, Unix, Windows, MacOSX, Android, iOS, etc)
- $\triangleright$  Principalement utilisé pour les projets  $C_{++}$ , C, Fortran
- $\blacktriangleright$  Indépendent du compilateur (gcc, llvm, VC, f90, etc)
- $\triangleright$  Opensource (Kitware)

<span id="page-4-0"></span>nín

#### Projets utilisant CMake

- $\blacktriangleright$  Kde
- $\blacktriangleright$  Compiz
- $\blacktriangleright$  Boost
- $\blacktriangleright$  VTK, ITK
- $\blacktriangleright$  Second Life

<span id="page-5-0"></span>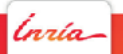

#### Installation

- $\triangleright$  Sous windows/mac en utilisant l'installeur
- $\triangleright$  Sous Linux en utilisant le gestionnaire de paquets
- $\triangleright$  A partir des sources (exemple pour linux/Mac) :

```
$ ./bootstrap
$ make
$ sudo make install
```
<span id="page-6-0"></span>nín.

#### CMake et les autres

Comparaison avec d'autres générateurs de makefile :

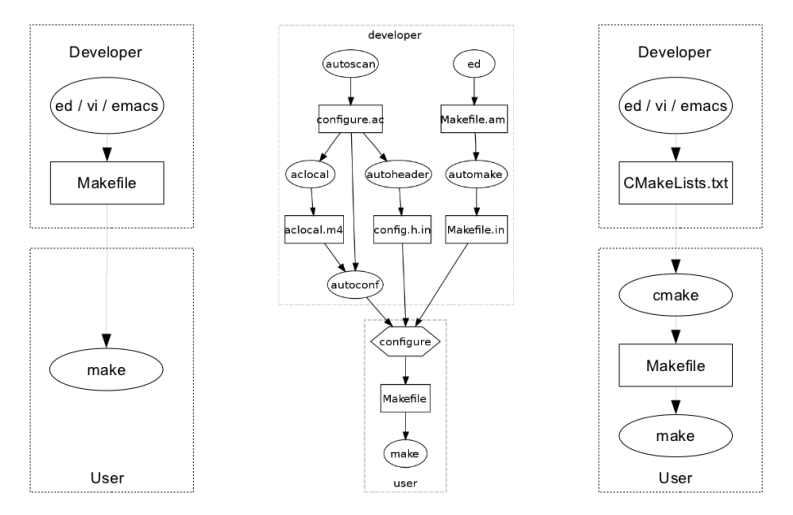

lnría

<span id="page-7-0"></span>

# 2 Les bases de CMake

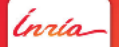

Introduction à CMake 10 décembre 2012- 9

[Les bases de CMake](#page-9-0) [Utilisation de CMake](#page-10-0) [Compilation](#page-18-0) [Cas pratiques](#page-21-0) [Le langage CMake](#page-24-0) [Configurer son projet en ligne de commandes](#page-32-0) [Exemple pratique plus complet](#page-33-0)

<span id="page-9-0"></span>'nnía

CMake peut s'utiliser de 3 manières :

- $\blacktriangleright$  En ligne de commande : cmake
- $\blacktriangleright$  Avec l'interface curses : ccmake
- Avec l'interface graphique  $(Qt)$

<span id="page-10-0"></span>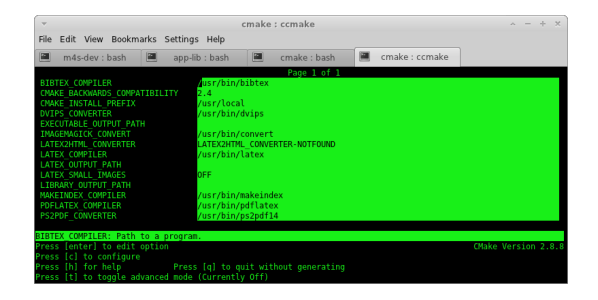

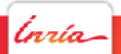

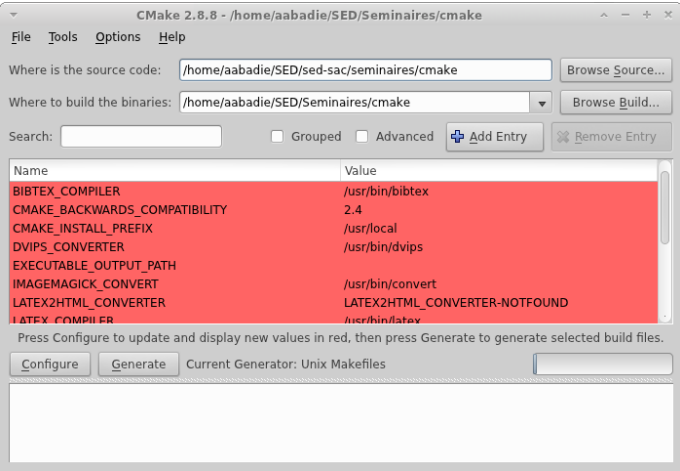

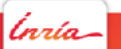

CMakeLists.txt

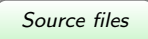

Ínría-

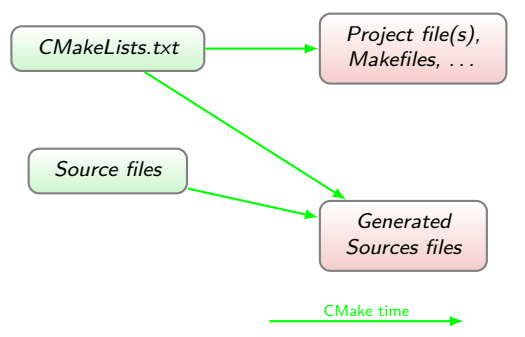

Introduction à CMake - Les bases de CMake 10 décembre 2012- 13

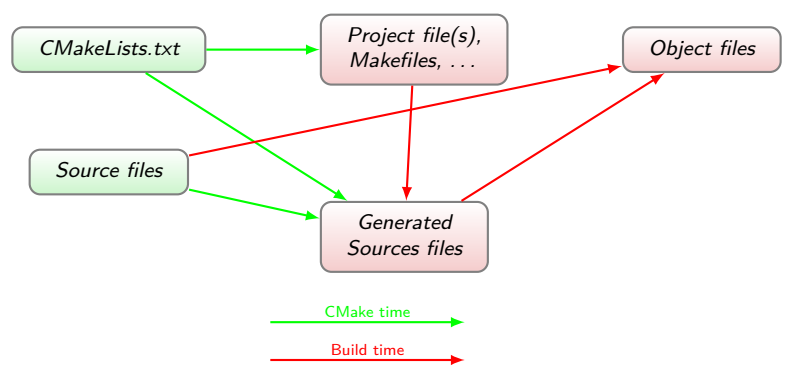

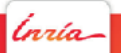

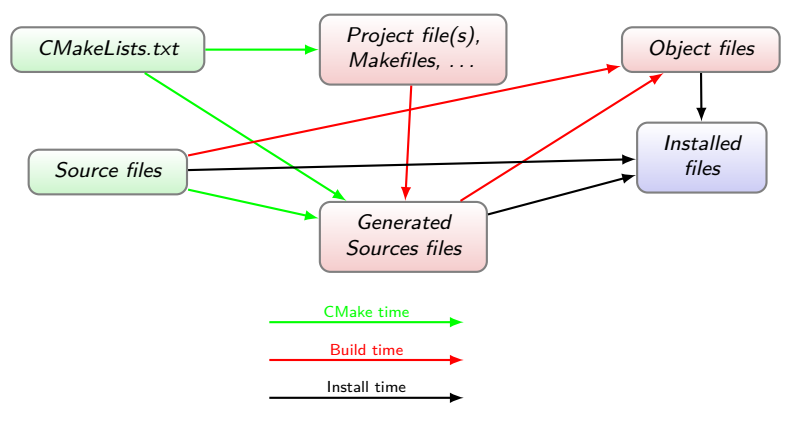

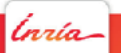

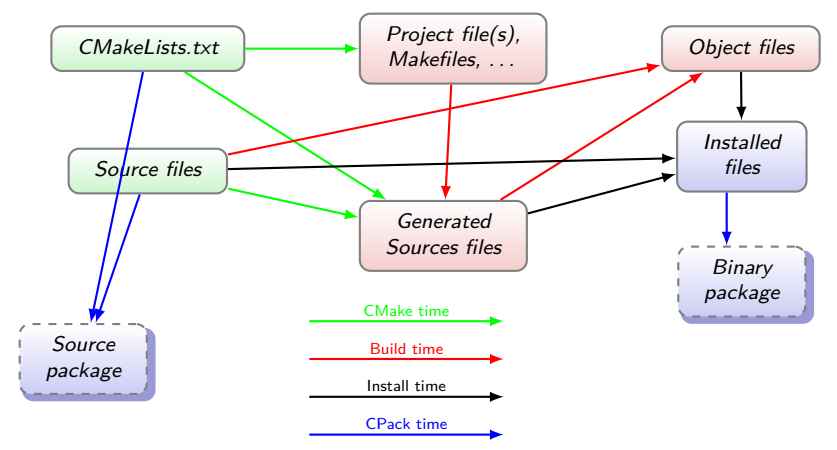

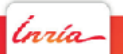

Introduction à CMake - Les bases de CMake 10 décembre 2012- 13

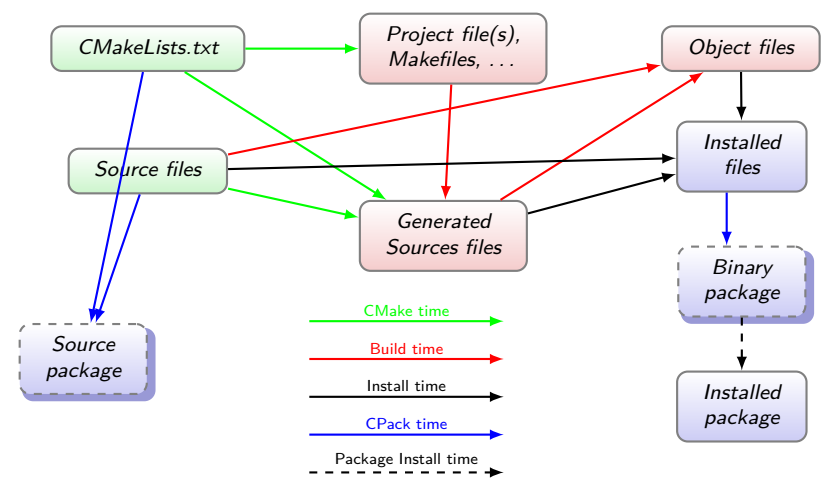

$$
|inia-|
$$

Introduction à CMake - Les bases de CMake 10 décembre 2012- 13

#### In source/out source builds

On préférera toujours utiliser le outsource builds. Pourquoi ?

- ▶ Permet de garder son dossier source "propre"
- $\triangleright$  Pour avoir plusieurs types de compilation (options différentes, cross-compilation, etc)
- ▶ Evite les problèmes avec les gestionnaires de versions Exemple :

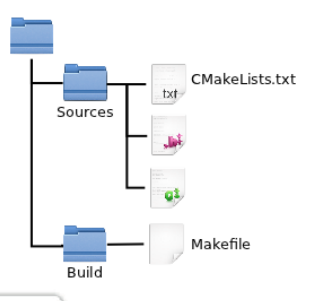

Commandes cmake associées :

- \$ cd Build
- \$ cmake ../Sources
- \$ cmake .
- <span id="page-18-0"></span>\$ make

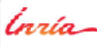

#### Utilisation d'un IDE

CMake peut générer des projets pour certains IDE couramment utilisés :

- $\blacktriangleright$  Visual studio
- $\blacktriangleright$  Eclipse
- $\blacktriangleright$  Xcode
- $\blacktriangleright$  Kdevelop

Aujourd'hui, certains IDE supporte l'import de projets CMake :

- $\triangleright$  QtCreator
- $\blacktriangleright$  KDevelop4

Pour connaitre la liste des générateurs disponibles pour votre plateforme :

\$ cmake -h

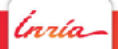

#### Exercice 1

 $|lnia|$ 

Introduction à CMake - Les bases de CMake 10 décembre 2012- 16

#### Cas pratiques

Quelques exemples simples de projets gérés par CMake :

- $\blacktriangleright$  Un executable
- ▶ Une bibliothèque

<span id="page-21-0"></span>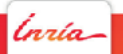

## Un exécutable simple avec CMake

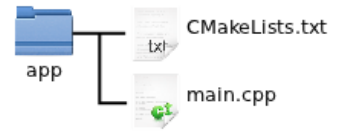

```
1 cmake_minimum_required (VERSION 2 . 8 )
2 p r o j e c t (MYAPP)
```

```
3
```

```
4 add_executable ( myapp main . cpp )
```
#### Compilation :

[ubuntu]:/cmake-exemples/app> make Scanning dependencies of target app [100%] Building CXX object CMakeFiles/app.dir/main.cpp.c Linking CXX executable bin/app 00%] Built target app

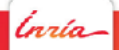

## Une bibliothèque simple avec CMake

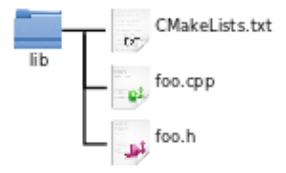

```
1 cmake_minimum_required (VERSION 2 . 8 )
2 p r o j e c t (MYLIB )
```

```
4 add_library (foo SHARED foo.cpp)
```
#### Compilation :<br>[ubuntu]:/cmake-exemples/l<u>ib</u>> make [100%] Building CXX object CMakeFiles/foo.dir/foo.cpp.o Linking CXX shared library libfoo.so 00%] Built target foo

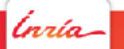

3

#### Le langage CMake

CMake fournit un langage de script simple pour :

- ► Gérer les sources de son projet
- **Importer des bibliothèques externes**
- <span id="page-24-0"></span>Assurer le portabilité de son code, etc
- $\Rightarrow$  Liste de variables, commandes internes, structures de contôle

#### Variables CMake

Le type de base dans CMake est la **chaine de caractère** (string) Pour définir une variable on utilise le mot clé **set** :

```
1 s e t ( Foo " abc " )
2 \left| \frac{\mathsf{set}(\mathsf{Foo} \mathsf{a} \mathsf{b} \mathsf{c})}{\mathsf{set}(\mathsf{Foo} \mathsf{a} \mathsf{b} \mathsf{c})} \right|
```
L'accès à la valeur d'une variable se fait avec la syntaxe suivante :

 $1 | $$ {Foo}

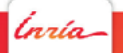

#### Quelques variables importantes

CMake définit des variables internes utiles :

- ▶ PROJECT\_SOURCE\_DIR : Le dossier contenant les sources de votre projet
- ▶ PROJECT\_BINARY\_DIR : Le dossier de build de votre projet
- ▶ **EXECUTABLE\_OUTPUT\_PATH** : Le dossier où seront générés les exécutables
- ▶ LIBRARY\_OUTPUT\_PATH : Le dossier où seront générés les bibliothèques
- ▶ **BUILD\_SHARED\_LIB** : Compilation des bibliothèques en mode statique ou partagées (OFF ou ON)
- **CMAKE\_BUILD\_TYPE** : Type de compilation du projet (Release, Debug, RelWithDebInfo)

$$
|inia-|
$$

Les variables internes de CMake :

Voir la liste complète :

[http://www.cmake.org/Wiki/CMake\\_Useful\\_Variables](http://www.cmake.org/Wiki/CMake_Useful_Variables)

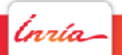

#### Les structures de controle

Le langage de script de CMake fournit les structures de contrôle basiques :

- $\blacktriangleright$  if then else
- ► while
- **F** foreach
- **EX macro, function**

Exemple :

```
1 \vert \text{set} (VAR a b c)
2 foreach (f $(\forall AR))
3 \mid \text{message}(\text{S} \{\text{f}\})4 end fo r e ach ( f )
```
nnín

#### Les structures de controle

Exemple avec **if** :

```
1 \mid \textbf{if} (\text{var})2 some command ( \ldots )3 endif (var)
```
les commandes seront appelées si var est différent de : vide, 0, N, NO, OFF, FALSE, NOTFOUND, or -NOTFOUND

nín

#### Les structures de controle

Exemple avec **macro** :

```
1 macro ( hello MESSAGE)
2 message ( $ {MESSAGE} )
3 endmacro (hello)
4
5 \# appel de la macro
6 \mid h ello ("hello uworld")
```
nría.

#### Quelques commandes utiles de CMake

```
1 add_subdirectory
2 target_link_libraries
3 | link_directories
4 option
5 add_definitions
6 c o n f i g u r e _ f i l e
7 message
8 i n c l u d e
```
Voir la documentation : [http://www.cmake.org/cmake/help/](http://www.cmake.org/cmake/help/v2.8.8/cmake.html#section_Commands) [v2.8.8/cmake.html#section\\_Commands](http://www.cmake.org/cmake/help/v2.8.8/cmake.html#section_Commands)

nín

Configurer son projet en ligne de commandes

Il est possible de changer des variables de votre projet CMake à partir de la ligne de commande :

cmake -DVARIABLE:TYPE=VALUE

Exemple :

- \$ cmake -DBUILD SHARED LIBS=ON
- <span id="page-32-0"></span>\$ cmake -DCMAKE\_BUILD\_TYPE=Release .

nín

## Exemple plus complet

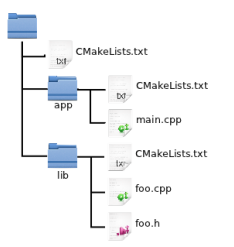

#### CMakeLists.txt (lib) :

1 **add\_library** (foo SHARED foo.cpp)

<span id="page-33-0"></span>'nrío

## Exemple plus complet

foo.h :

```
1 #include <string>
2
3 c l a s s Foo {
4 public:
5 Foo ( ) : m description ( "description par defaut" ) \{\};
6 \sim Foo() {};
7
8 void set Description (const std: string & description);
9 std :: string description (void) const;
10
11 p r i v a t e :
12 std :: string m_description;
13 } ;
```
naío

## Exemple plus complet

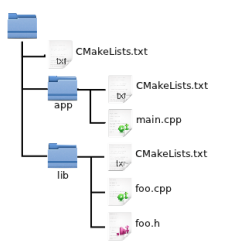

CMakeLists.txt (app) :

```
1 add_executable (app main.cpp)
2 target_link_libraries (app foo)
```
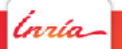

Introduction à CMake - Les bases de CMake 10 décembre 2012- 31
# Exemple plus complet

main.cpp :

```
1 #include <iostream>
2 \mid \#include <foo.h>
3
4 i n t main ( i n t a r gc , cha r ∗ a r g v [ ] ) {
5 std :: cout << "Ma<sub>ul</sub>premiere application avec"
6 | << "CMake<sub>u</sub>utilisant<sub>u</sub>la<sub>u</sub>lib<sub>u</sub>foo"
7 \leq std::endl:
8
9 | Foo ∗ foo = new Foo();
10 foo->set Description ("Nouvelle<sub>u</sub> description
11 de la lib foo" );
12
13 std :: cout \ll foo \rightarrow description () \ll std :: endl;
14
15 delete foo ;
16 return 0:
17 }
```
# Exemple plus complet

```
CMakeLists.txt (principal) :
```

```
1 cmake_minimum_required (VERSION 2 . 8 )
2
3 p r o j e c t (MYPROJECT)
4
5 s e t (EXECUTABLE_OUTPUT_PATH $ {PROJECT_BINARY_DIR}/ b i n )
6 s e t (LIBRARY_OUTPUT_PATH $ {PROJECT_BINARY_DIR}/ l i b )
7
8 include_directories (${PROJECT_SOURCE_DIR}/foo)
9
10 add_subdirectory (foo)
11 add_subdirectory (app)
```
nín

# Exemple plus complet

Compilation et exécution :

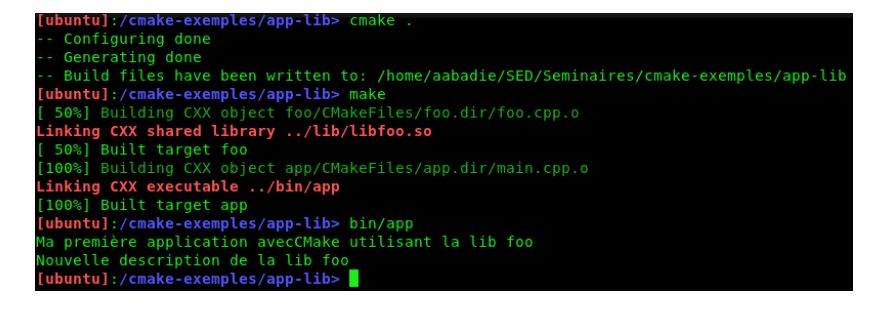

Inría-

#### Exercice 2

 $|lnia|$ 

Introduction à CMake - Les bases de CMake 10 décembre 2012- 35

# 3 Utilisation avancée

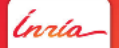

Introduction à CMake 10 décembre 2012- 36

[Utilisation avancée](#page-41-0) [Import de bibliothèques externes](#page-42-0) [CMake pour une application Qt](#page-47-0)

<span id="page-41-0"></span>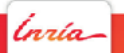

# Import de bibliothèques externes

L'import de bibliothèques externes se fait par l'utilisation de la commande **find\_package**.

Exemple :

```
1 find_package (VTK REQUIRED)
2 \mid \textbf{if} (VTK FOUND)
3 include (${VTK_USE_FILE })
4 endif (VTK_FOUND)
```
La distribution de CMake fournit des scripts de recherche de package pour un certains nombre de bibliothèques externes : VTK, ITK, Boost, Qt, OpenCV, etc, etc

<span id="page-42-0"></span>Mais parfois il faut écrire son propre script de recherche !

### Import de bibliothèques externes

Marche à suivre :

- 1. Ecrire un fichier FindXXX.cmake
- 2. Dire à cmake où aller le chercher
- 3. Importer votre lib

Commandes cmake utiles : **find\_path** et **find\_library** Exemple avec lib foo

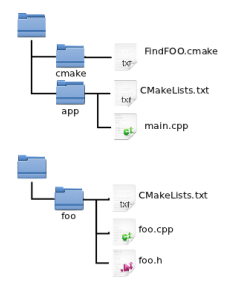

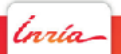

# Ecriture d'un fichier FindXXX.cmake

1. FindFOO.cmake :

```
1 | find_path (LIBFOO_INCLUDE_DIR foo.h
2 | HINTS / usr / include / foo
3 PATH SUFFIXES foo )
4
5 find_library (LIBFOO LIBRARY foo
6 HINTS / usr/ lib )7
8 set (LIBFOO LIBRARIES $ {LIBFOO LIBRARY} )
9 s e t ( LIBFOO_INCLUDE_DIRS ${LIBFOO_INCLUDE_DIR} )
```
# Ecriture d'un fichier FindXXX.cmake

#### 2. Dire cmake où aller le chercher : on utilise la variable **CMAKE\_MODULE\_PATH**

- <sup>1</sup> **s e t** (**CMAKE\_MODULE\_PATH** \$ {**CMAKE\_MODULE\_PATH**} 2 |  $\sqrt{S\{CMAKE\_SOWRCE\_DIR\}/Cmake''}$ 
	- 3. Importer la lib FOO :
- <sup>1</sup> **find\_package** (FOO)

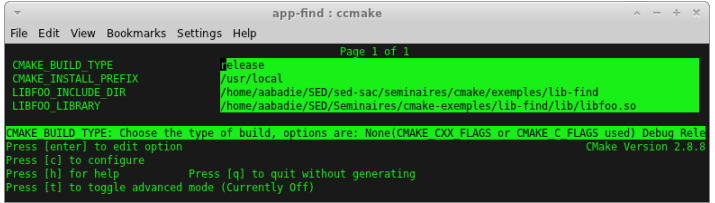

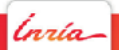

#### Exercice 3

 $|lnia|$ 

# CMake pour une application Qt

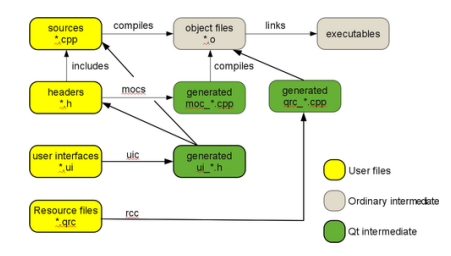

Commandes CMake :

- ► qt4\_wrap\_cpp
- ► qt4\_wrap\_ui
- <span id="page-47-0"></span>▶ qt4\_add\_resources

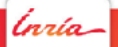

# CMake pour une application Qt

Exemple : petit projet qt4

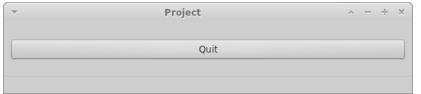

lnría-

# **Compilation**

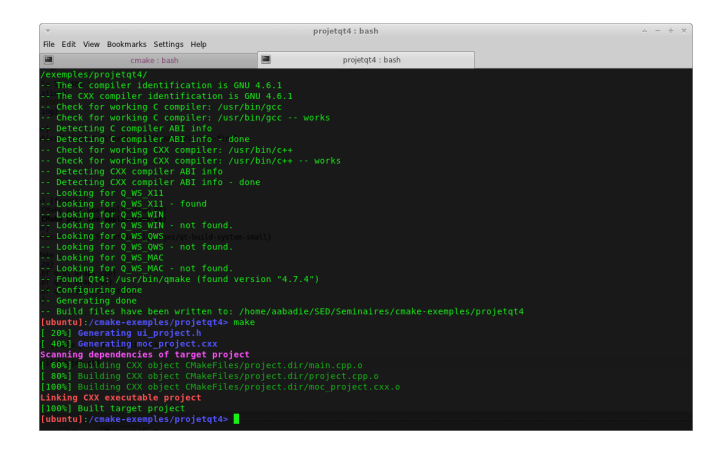

(nrío-

# 3 Tests et intégration continue avec CMake

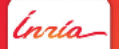

Introduction à CMake 10 décembre 2012- 46

#### [Tests et intégration continue avec CMake](#page-51-0) **[CTest](#page-52-0)** [Ajout d'un test](#page-53-0) [Integration continue](#page-59-0)

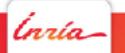

Introduction à CMake - Tests et intégration continue avec CMake 10 décembre 2012- 47

<span id="page-51-0"></span>

### CTest

CTest est fourni avec CMake. Il permet d'automatiser :

- $\blacktriangleright$  La configuration
- $\blacktriangleright$  La compilation
- $\blacktriangleright$  L'exécution des tests
- $\blacktriangleright$  Les tests de mémoire
- ► Le calcul de la couverture du code
- <span id="page-52-0"></span> $\blacktriangleright$  La soumission des résultats sur un Dashboard (CDash)

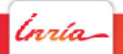

# Ajout d'un test

Commandes cmake :

- **Example** enable\_testing
- ► add\_test

Exemple :

```
1 include (CTest)
2 enable testing()
```

```
3 add_test (myTest \frac{CMAKE\_BINARY_DIR}{DIR}/bin/myTest)
```
Pour écrires des classes de test :

- $\blacktriangleright$  CppUnit
- $\triangleright$  QTest
- $\triangleright$  CxxTest
- <span id="page-53-0"></span> $\blacktriangleright$  assert

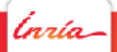

### Paramètres d'exécution de CTest

- **► \$ ctest -R myTest** : lancer seulement le test myTest
- ► **\$ ctest -V** : mode verbose
- **► \$ ctest -N** : obtenir la liste des tests

```
[ubuntu]:/cmake-exemples/tests> ctest -N
Test project /home/aabadie/SED/Seminaires/cmake-exemples/tests
 Test #1: myTest
Total Tests: 1
[ubuntu]:/cmake-exemples/tests> ctest -R myTest
Test project /home/aabadie/SED/Seminaires/cmake-exemples/tests
    Start 1: myTest
1/1 Test #1: myTest ............................
                                                  Passed
                                                            0.00 sec
100% tests passed, 0 tests failed out of 1
```
nnín

Introduction à CMake - Tests et intégration continue avec CMake 10 décembre 2012- 50

# Les différents types de builds

CTest propose plusieurs type de soumissions (4 familles) :

- $\blacktriangleright$  Experimental
- $\blacktriangleright$  Continuous
- $\blacktriangleright$  Nightly
- $\blacktriangleright$  MemoryCheck

Exemple :

\$ ctest -D Experimental \$ ctest -D Nightly \$ ctest -D Continuous

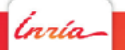

#### Test experimental

```
ubuntu]:/cmake-exemples/tests> ctest -D Experimental
  Site: ubuntu
  Build name: Linux-c++
Create new tag: 20120620-1409 - Experimental
Configure project
  Each . represents 1024 bytes of output
  . Size of output: OK
Build project
  Each symbol represents 1024 bytes of output.
  "!" represents an error and '*' a warning.
  . Size of output: OK
  0 Compiler errors
  0 Compiler warnings
Test project /home/aabadie/SED/Seminaires/cmake-exemples/tests
   Start 1: mvTest
0.00 \text{ sec}100% tests passed, 0 tests failed out of 1
Total Test time (real) = 0.19 sec
Performing coverage
Cannot find any coverage files. Ignoring Coverage request.
Submit files (using http)
  Using HTTP submit method
  Drop site:http://cdash.inria.fr/CDash/submit.php?project=cmake-tutorial
  Uploaded: /home/aabadie/SED/Seminaires/cmake-exemples/tests/Testing/20120620-1409/Build.xml
  Uploaded: /home/aabadie/SED/Seminaires/cmake-exemples/tests/Testing/20120620-1409/Configure.xml
  Uploaded: /home/aabadie/SED/Seminaires/cmake-exemples/tests/Testing/20120620-1409/Test.xml
  Submission successful
ubuntu]:/cmake-exemples/tests>
```
lnría-

#### Tester les fuites mémoire

CTest permet d'exécuter les outils **valgrind** ou **purify** pour détecter les fuites mémoires.

> \$ ctest -D MemoryCheck \$ ctest -D NightlyMemCheck

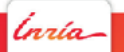

# Calculer la couverture du code par les tests (Linux uniquement)

Pour calculer la couverture du code, il faut ajouter deux options de compilation supplémentaires :

```
1 add_definitions ("-fprofile-arcs<sub>u</sub>-ftest-coverage")
```
Et linker avec la bibliothèque **gcov** :

1 | target\_link\_libraries (tested lib gcov)

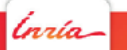

#### Integration continue

CTest permet de publier les résultats des tests sur un dashboard. Plusieurs dashboard sont compatibles avec CMake :

- $\triangleright$  CDash
- ▶ Dart (obsolète)
- $\triangleright$  Jenkins (nécessite un plugin pour CMake)

On prendra l'exemple de CDash ! Voir <http://cdash.inria.fr>

<span id="page-59-0"></span>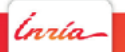

# Integration continue

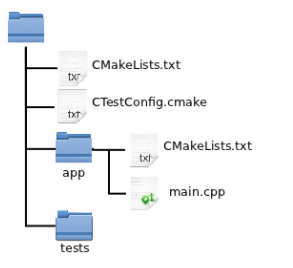

CMakeLists.txt (top) :

1 **include** (CTest) 2 **enable\_testing()** 

#### CTestConfig.cmake :

ría

```
1 set (CTEST PROJECT NAME " cmake - tutorial")
2 set (CTEST_NIGHTLY_START_TIME "00:00:00<sub>U</sub>EST")
3 set (CTEST DROP METHOD "http")
4 set (CTEST DROP_SITE " cdash. inria. fr" )
5 s et (CTEST DROP LOCATION
6 | "/ CD ash / submit.php? project = cmake - tutorial ")
7 s e t (CTEST_DROP_SITE_CDASH TRUE)
```
# CDash

#### No update data as of Wednesday, June 20 2012 07:00:00 CEST

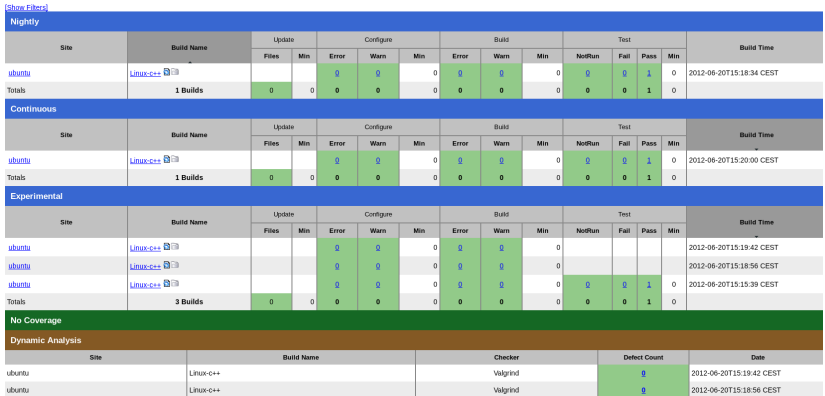

#### <http://cdash.inria.fr>

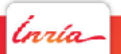

Introduction à CMake - Tests et intégration continue avec CMake 10 décembre 2012- 57

Help

#### Exercice 4

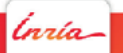

# 3 Packaging avec CMake

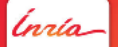

Introduction à CMake 10 décembre 2012- 59

[Packaging avec CMake](#page-64-0)

<span id="page-64-0"></span>Ínría-

# CPack

CPack est un outil de packaging de logiciel **multiplateforme** Il supporte plusieurs types de générateurs :

- $\triangleright$  Windows : NSIS, Cygwin
- ▶ MacOSX : DragNDrop, PackageMaker, OSXX11, Bundle
- $\blacktriangleright$  Linux : Deb. RPM
- Archive contenant les binaires : zip, tz, tgz, stgz, tbz2

'nrío

# Exemple avec Linux

```
1 cmake_minimum_required (VERSION 2 . 8 )
2
3 p r o j e c t (CMAKE−TUTORIAL)
4
5 add_executable ( app main . cpp )
6 install (TARGETS app DESTINATION cmake-tutorial)
7
8 set (CPACK GENERATOR " DEB " )
9 \# Mainteneur requis pour les paquets Debian
10 set (CPACK DEBIAN PACKAGE MAINTAINER "Alexandre<sub>u</sub> Abadie")
11
12 i n c l u d e ( CPack )
```
Puis pour générer le package :

```
$ make package
$ sudo dpkg -i CMAKE-TUTORIAL-0.1.1-Linux.deb
```
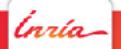

### **CPack**

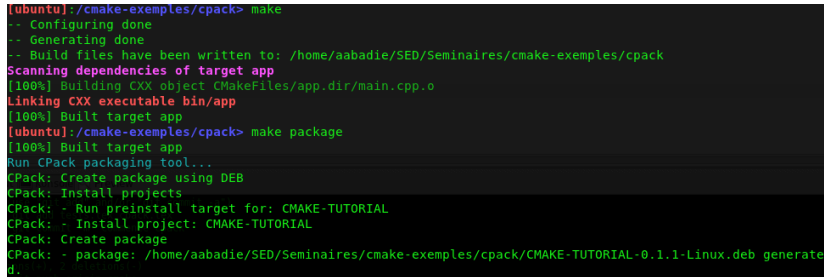

 $|lnia|$ 

#### Exercice 5

 $|lnia|$ 

# 3 Documentation et liens utiles

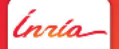

Introduction à CMake 10 décembre 2012- 65

- ▶ CMake Wiki : <www.cmake.org/Wiki/CMake>
- **Trouver les bibliothèques externes : [http:](http://www.cmake.org/Wiki/CMake:How_To_Find_Libraries)** [//www.cmake.org/Wiki/CMake:How\\_To\\_Find\\_Libraries](http://www.cmake.org/Wiki/CMake:How_To_Find_Libraries)
- <sup>I</sup> Exposer/Packager sa bibliothèque : [http://www.cmake.org/](http://www.cmake.org/Wiki/CMake/Tutorials#CMake_Packages) [Wiki/CMake/Tutorials#CMake\\_Packages](http://www.cmake.org/Wiki/CMake/Tutorials#CMake_Packages)
- $\blacktriangleright$  Utilisation de CTest [http://www.cmake.org/Wiki/CMake\\_Testing\\_With\\_CTest](http://www.cmake.org/Wiki/CMake_Testing_With_CTest)
- $\blacktriangleright$  Packaging avec CPack : [http:](http://www.cmake.org/Wiki/CMake:Packaging_With_CPack) [//www.cmake.org/Wiki/CMake:Packaging\\_With\\_CPack](http://www.cmake.org/Wiki/CMake:Packaging_With_CPack)
- ▶ CDash : <http://www.cdash.org>

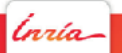

# **MERCI**

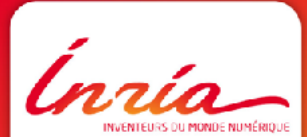

INRIA SED SACLAY www.inria.fr